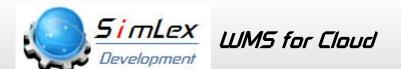

### SimLex LUM5 Warehouse Management System

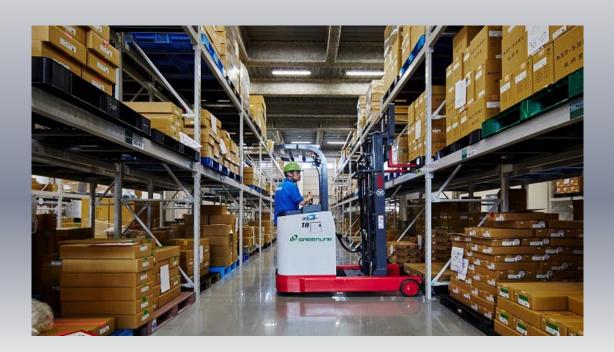

SimLex Series
ERP · Accounting
Production Control
Sales Control
Warehouse WMS
Stock Control
Barcode System

**O Base Development Software for Over Sea.** 

**Customized Software does** not need.

For BOI

Powerful EXCEL Connection Multilingual/Multi Currency

### **Cloud System**

Own Server does not be needed.

You can operate from your home or Japan Company.

Since 2013, SimLex is used by many Customer.

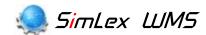

**SimLex** LUMS is the sales management system for ASEAN country. After this System is installed, users can operate the System immediately. Feature is as follows.

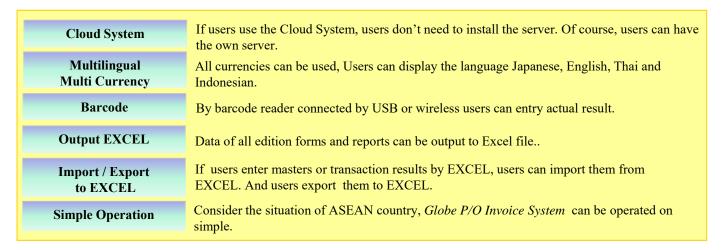

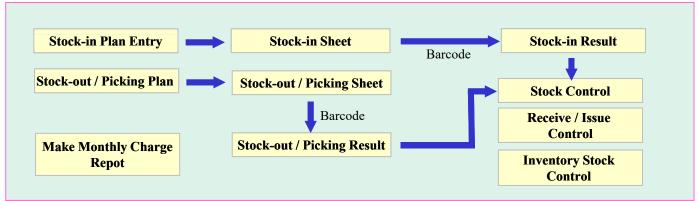

#### Display Multilingual (Japanese, English, Thai, Indonesian)

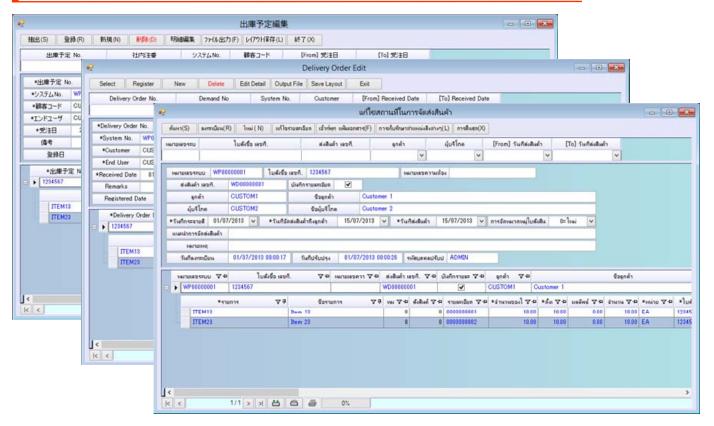

#### Various reports corresponding to the export invoice (EXCEL Report)

Users print various sheet from EXCE and can input with barcode Reader. Local staff can print easily by EXCEL and users can change freely sheet design.

|        |          |         | nLex              | 2010             |                        |                           |                   | 100100000000        |         |
|--------|----------|---------|-------------------|------------------|------------------------|---------------------------|-------------------|---------------------|---------|
|        |          |         |                   |                  | Soi Asoke, Klongtoey-n | ua, Wattana, Bangkoi      | k 10110 Thailand  |                     |         |
| EL:(6  | -2)258   | -0365   | 258-0367-8 ( 6    | 5-2 ) 258-0366 F | AX:(66-2)661-6736      |                           |                   |                     |         |
|        |          |         |                   |                  | (DELIVE                | RY ORDE                   | ER)               |                     |         |
| MES    | SRS:     | Cust    | omer 2            |                  |                        |                           | D/O               | : WD00000001        |         |
|        |          |         |                   |                  |                        |                           | DATE              | 15/07/13            |         |
| ADDR   | ESS:     |         |                   |                  |                        |                           | YOUR REF          | : 1234567           |         |
|        |          |         |                   |                  |                        |                           | OUR REF           | : WP0000001         |         |
|        |          |         |                   |                  |                        |                           |                   |                     |         |
| tem f  | ound def | fectabl | e or unsuitable n | nust be returned | within two weeks from  | n date of receipt other   | rwise claims will | not be entertained. |         |
| No.    | Quar     | ntity   | Pa                | rts Code.        |                        | Part                      | s Name            |                     | P/O NO. |
| 1      | 1        |         | ITEM13            |                  | Item 13                |                           |                   |                     | 1234567 |
| 2      | 10       | 0       | ITEM23 Item 23    |                  |                        |                           |                   |                     | 1234567 |
|        |          |         |                   |                  |                        |                           |                   |                     |         |
|        |          |         |                   |                  |                        |                           |                   |                     |         |
|        |          |         |                   |                  |                        |                           |                   |                     |         |
|        |          |         |                   |                  |                        |                           |                   |                     |         |
|        |          |         |                   |                  |                        |                           |                   |                     |         |
|        |          |         |                   |                  |                        |                           |                   |                     |         |
|        |          |         |                   |                  |                        |                           |                   |                     |         |
|        | _        |         |                   |                  |                        |                           |                   |                     |         |
|        |          |         |                   |                  |                        |                           |                   |                     |         |
|        |          |         |                   |                  |                        |                           |                   |                     |         |
|        |          |         |                   |                  |                        |                           |                   |                     |         |
|        |          |         |                   |                  |                        |                           |                   |                     |         |
|        |          |         |                   |                  |                        |                           |                   |                     |         |
|        |          |         |                   |                  | -                      |                           |                   |                     |         |
|        | -        |         |                   |                  |                        |                           |                   |                     |         |
|        |          |         |                   |                  |                        |                           |                   |                     |         |
|        |          |         |                   |                  |                        |                           |                   |                     |         |
|        |          | -       |                   |                  | -                      | 110                       |                   |                     | +       |
| _      |          |         |                   |                  |                        |                           |                   |                     |         |
| elive  | y Instru | ction:  |                   |                  |                        |                           |                   |                     |         |
| elive  | y Instru | ction:  |                   |                  |                        |                           |                   |                     |         |
|        |          |         | sted anads in a   | and order and on | ndition.               | Siml av I td              |                   |                     |         |
|        |          |         | ated goods in go  | ood order and co | ndtion.                | SimLex Ltd.               |                   |                     |         |
| eceive | d the at |         | ated goods in go  | ood order and co | ndition.               | SimLex Ltd.               |                   |                     |         |
| eceive | d the at |         | ated goods in go  | ood order and co | ndtion.                |                           |                   |                     |         |
|        | d the at |         | ated goods in go  | ood order and co | ndtion.                | SimLex Ltd.  Authorised S | Signature         | / Date              |         |
| eceive | d the at |         | ated goods in go  | ood order and co | ndtion.                |                           | Signature         | / Date              |         |
| eceive | d the at |         | ated goods in go  | ood order and co | ndition.               |                           |                   | / Date              |         |
| eceive | d the at |         | ated goods in go  | ood order and co | ndition.               | Authorised S              |                   |                     |         |

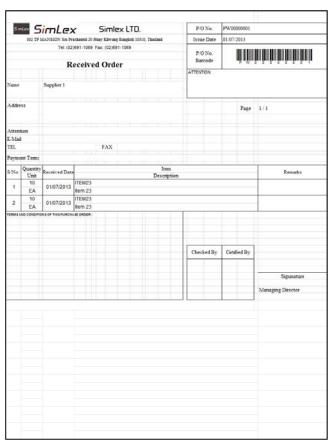

[Delivery Sheet]

[Receive sheet]

#### Check masters and Import / Export data of masters or transaction

#### **Check Masters**

Users can check for inconsistencies in the master data that has been registered. System is guaranteed by this feature of the check.

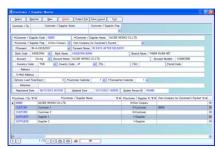

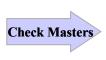

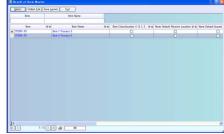

Users can make database environment by this data integrity check.

Master Maintenance

Error List

#### Import / Export Data

Master data and transaction data can be imported and exported. *Globe Production Control* can connect to the accounting by the output of CSV text.

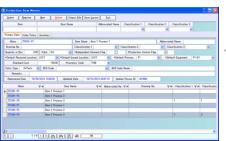

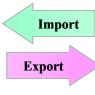

| Table Name                  | Inport File Name                | Process Category  | Execute Process | Results |  |
|-----------------------------|---------------------------------|-------------------|-----------------|---------|--|
| Blank Master                | EXCELDATAWM_BANKs to            | 1nOverwrite Mode  | €               |         |  |
| EGE Project Master          | ENDELDATARM_BOEIN               | 1+Overwrite Mode  |                 |         |  |
| Diructure Mester            | EXCELDATAWM_BOMxls              | TrOverveite Mode  | 8               |         |  |
| Calendar                    | EXCELDATAVM_CALENDARIAN         | 1+Overwrite Mode  | •               |         |  |
| Classification 1 Master     | EDICELDATAWN_CLASSIFICATION     | 1×Overwrite Mode  | ₽               |         |  |
| Classification 2 Master     | ENDELDATANM CLASSIFICATION      | 1=Overwrite Mode  |                 |         |  |
| Classification 3 Master     | EXCELDATAMM_CLASSIFICATIONS:xix | =Overwrite Mode   | €               |         |  |
| Country Master              | EXCELDATAVM_COUNTRY (18)        | 1 Overveite Mode  |                 |         |  |
| Customer / Supplier Master  | EXCELDATAWN_CSTM_VND.xls        | 1:Overwrite Mode  | Ø               |         |  |
| Currency Code Master        | EXCELDATAVIA CURRENCYAIN        | 1=Overveite Mode  | €               |         |  |
| Currency Rate Master        | EXCELDATAVM_CURRENCY_RAT        | 1=Overwrite Mode  | €               |         |  |
| Quality of Defective Master | EXCELDATAVM DEFECTIVE str       | 1=Overwrite Mode  |                 |         |  |
| Equipment Macter            | EXCELDATAVM_EQUIPMENT.xls       | 1=Oververite Mode | 2               |         |  |
| Dom Haster                  | EXCELDATANM_ITEM:xis            | 1xOverwrite Mode  |                 |         |  |
| Location Master             | EXCELDATAVM_LOCATION:/is        | 1=Overwrite Mode  | €               |         |  |
| Fayment Moster              | ENDELDATARM PAYMENTAIN          | 1xOverwrite Mode  | •               |         |  |
| Process Master              | EXCELDATAWM_PROCESS.xlx         | 1 nOverwrite Mode | €               |         |  |
| Furchase Price Master       | EXCELDATAVM_PURCHASE_PRID       | 1:Overwrite Mode  |                 |         |  |
| Feceive / Issue Master      | EXCELDATAVM_RCEMSTxls           | 1:Overwrite Mode  | ₽               |         |  |
| Sales From Master           | EXCELDATARM_SALES_PRICE + In    | 1=Overwrite Mode  |                 |         |  |
| ( 1/21 )                    | A CE                            |                   | Fig.            |         |  |

As masters and transaction data can be edited by EXCEL, the entry efficiency is significantly UP.

## Specification of SimLex WMS

| Receive                     | Enters and edits User's receive order. Prints Receive sheet with Barcode. Inputs result with USB Barcode Reader. Inputs result with Barcode Reader of Wireless LAN. (Option Software)                                                                                 |
|-----------------------------|----------------------------------------------------------------------------------------------------|
| Delivery                    | Enters and edits Customer's Delivery Schedule. Entry Delivery order by Customer's Delivery Schedule. Prints Delivery sheet with Barcode by Deliver order. Inputs result with USB Barcode Reader. Inputs result with Barcode Reader of Wireless LAN. (Option Software) |
| Stock Control               | Display Actual stock, today's received and issued quantity and stock cost by location  Display Actual stock, today's received and issued quantity, stock cost and order quantity by Item.                                                                             |
| Receive / Issue<br>Control  | Enters received quantity by standard. Enters issued quantity by standard. Enters movement quantity by location. Display movement result. Display received and issued result.                                                                                          |
| Inventory Stock<br>Control  | Creates inventory stock by location. Reflects inventory stock to actual stock. Creates monthly inventory stock.                                                                                                    |
| Calculate<br>Monthly Charge | Makes report of Stock Charge and Receive / Issue Charge by PCS., M3, Kg. Makes report of Loading Fee and Staffing Fee.                                                                                                    |

# Hardware Environment of *SimLex WMS*

|                       | needed memory space                          | Over 256MB |  |  |  |
|-----------------------|----------------------------------------------|------------|--|--|--|
| Client                | Client needed hard disk space                |            |  |  |  |
|                       | Microsoft Windows XP Professional            |            |  |  |  |
|                       | Microsoft Windows 7 32Bit, 64Bit             |            |  |  |  |
|                       | Microsoft Windows 8 32Bit, 64Bit             |            |  |  |  |
| Database              | Microsoft Windows SQL Server, MySQL Ver5.5   |            |  |  |  |
| Needed<br>Application | Microsoft Excel 2003, 2005, 2007, 2010, 2013 |            |  |  |  |

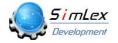

SimLex Development Co.,Ltd.

382 Nice Building 1 Floor4 Room4D Ratchadaphisek Road, Huay Khwang, Samsen Nok, Bangkok 10310

Tel. (66-2) 694-3254, Fax (66-2) 694-3252

E-Mail simlex sales@globe-works.net

Home Page http://www.simlex-grp.com